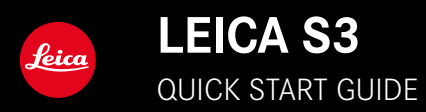

# **TABLE OF CONTENTS**

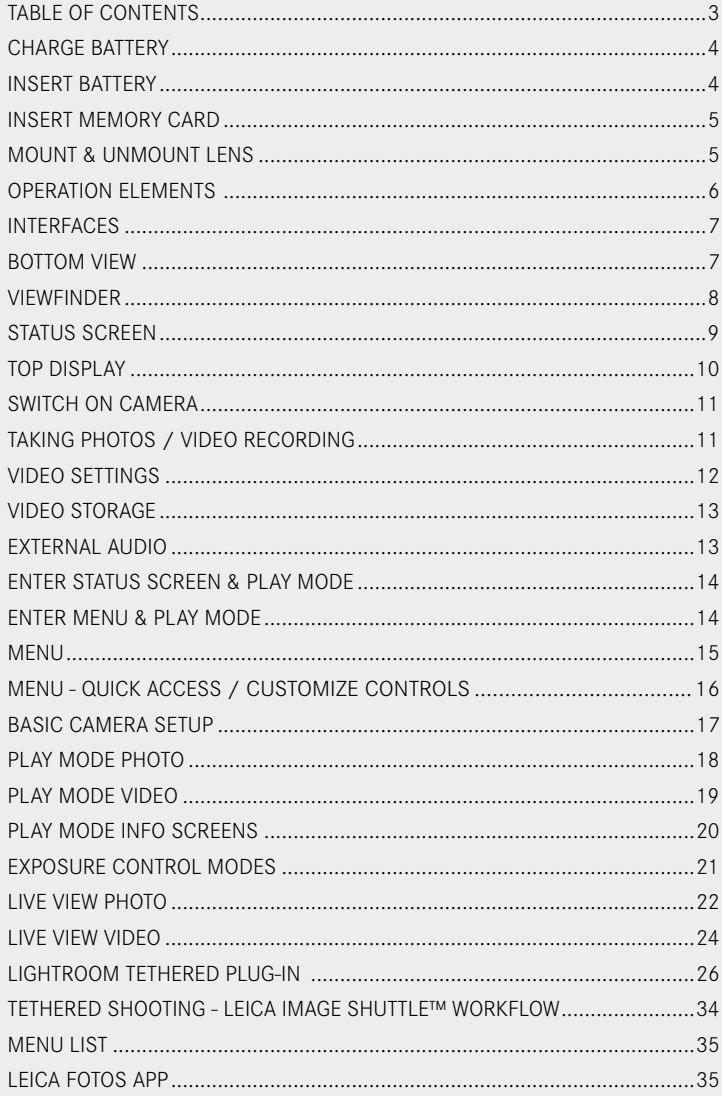

<span id="page-2-0"></span>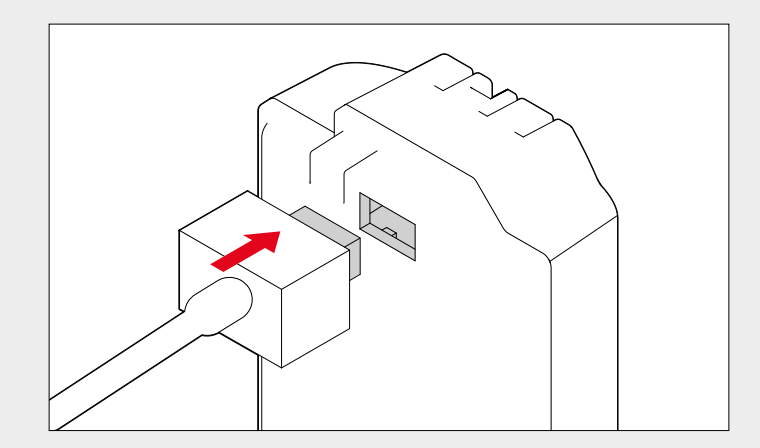

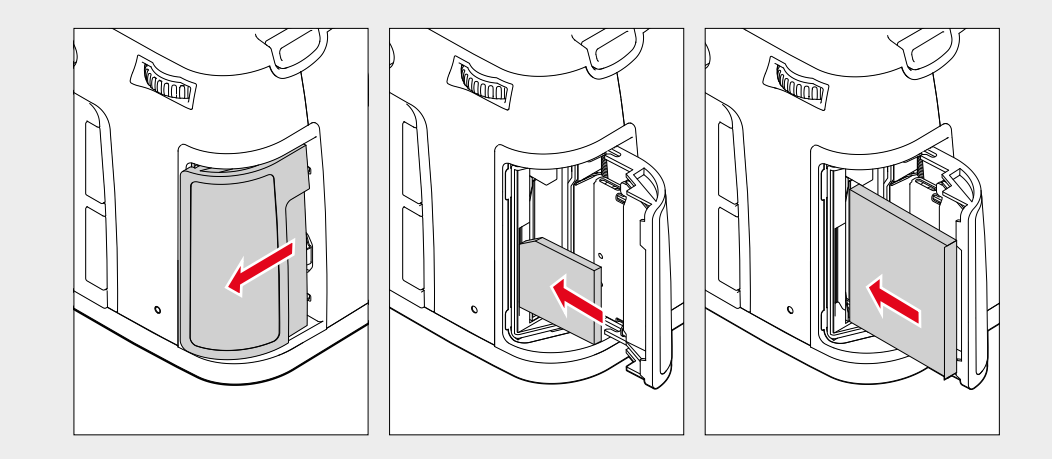

# **INSERT BATTERY**

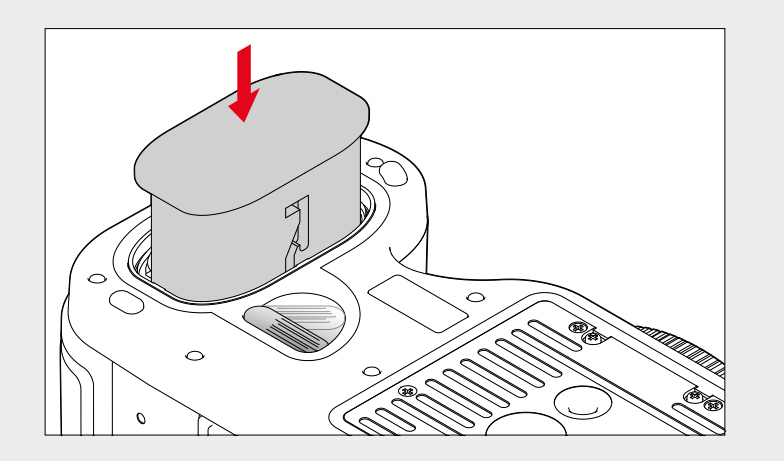

**MOUNT & UNMOUNT LENS**

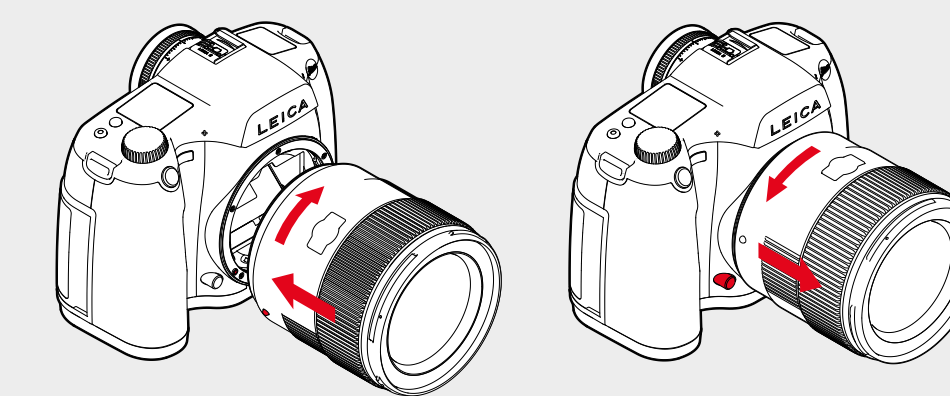

# <span id="page-3-0"></span>**OPERATION ELEMENTS**

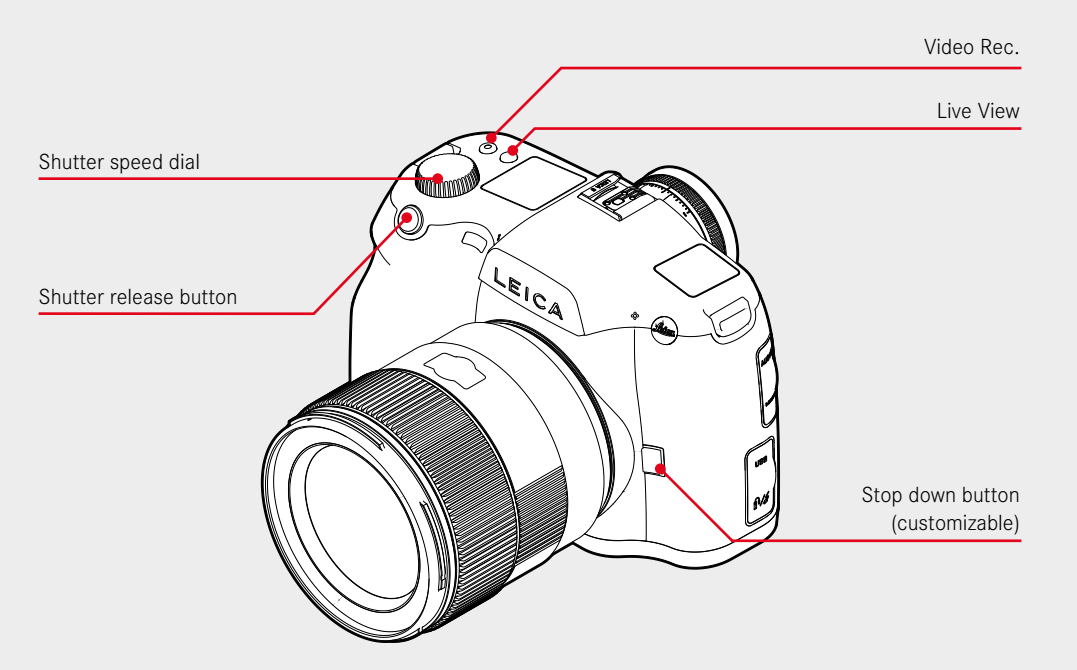

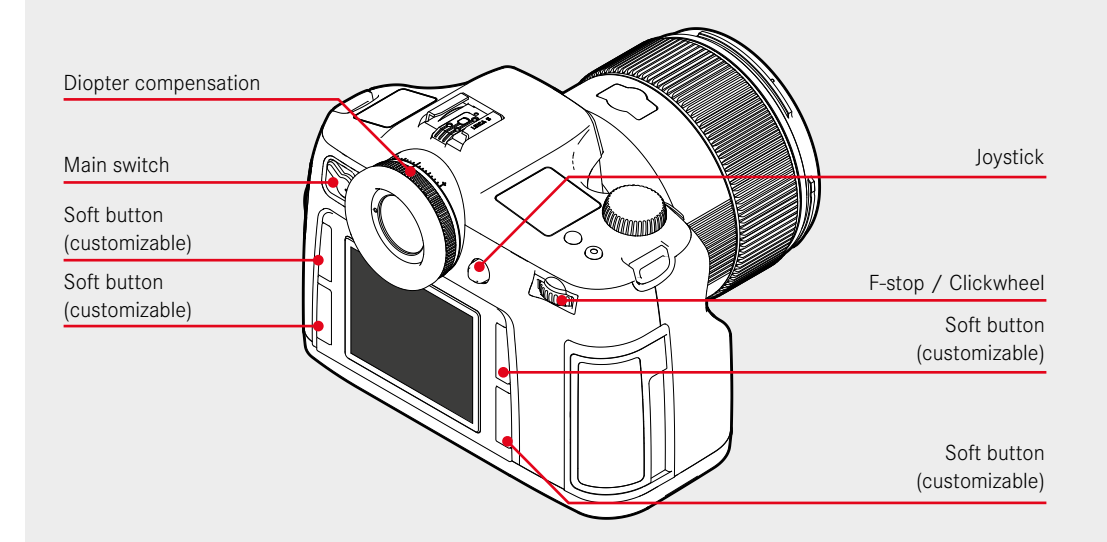

# **INTERFACES**

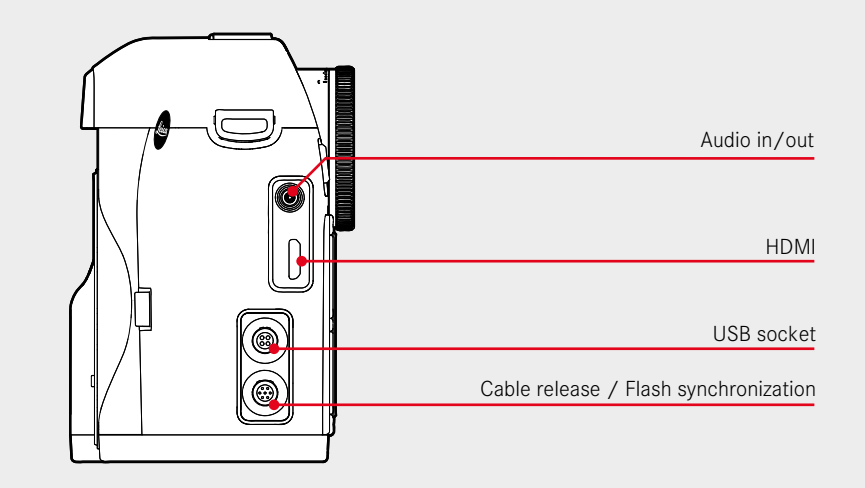

**BOTTOM VIEW**

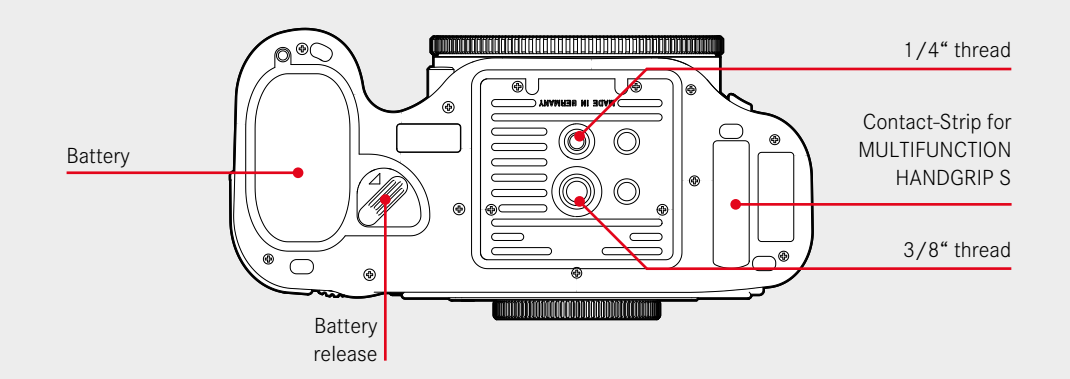

## <span id="page-4-0"></span>**VIEWFINDER**

## **STATUS SCREEN**

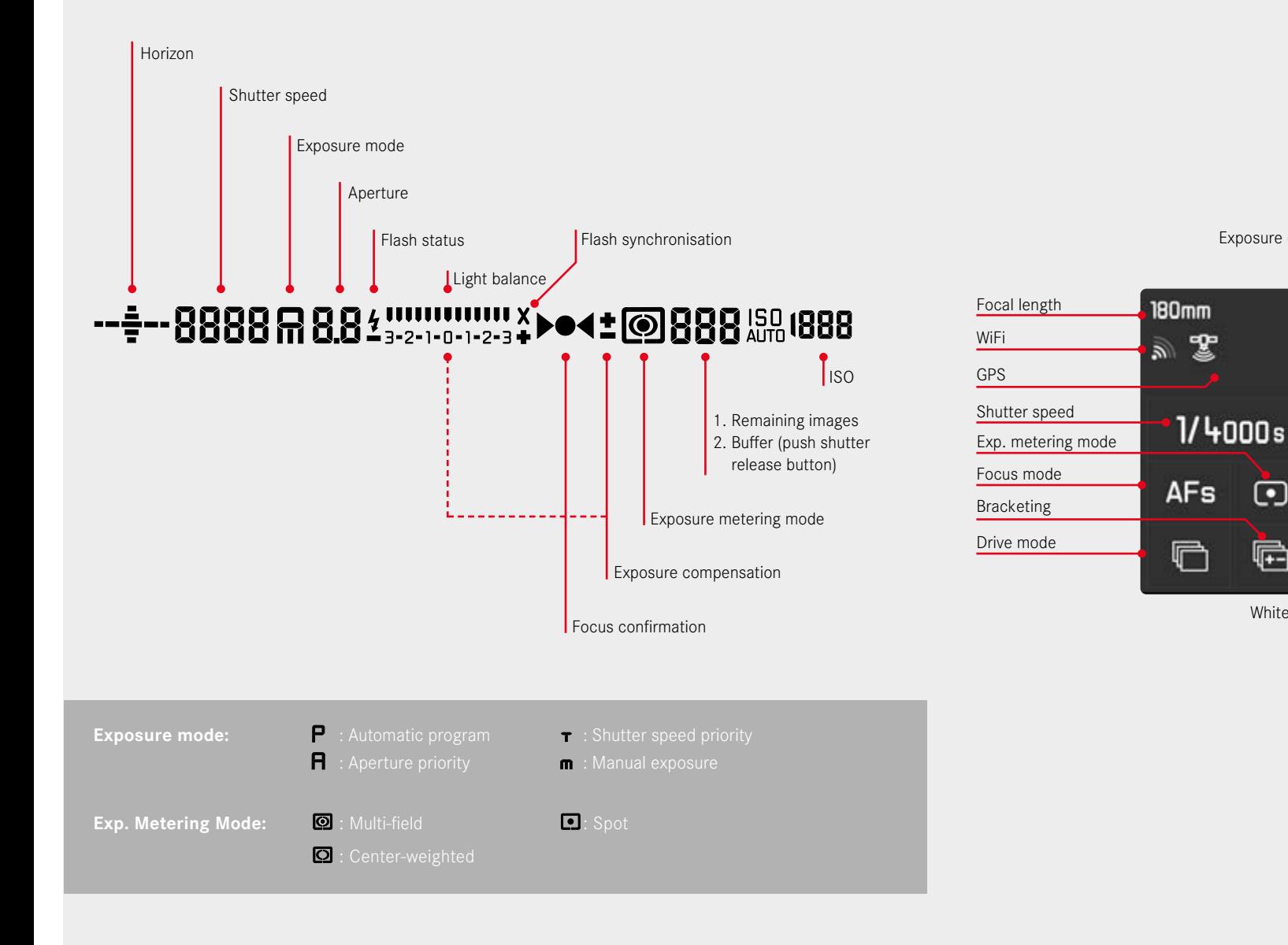

Aperture

Keylock

Data format Video Settings

SD/CF rem. img.

Light balance Batt. capacity

ISO

White balance

 $\boldsymbol{\Theta}$ 

è

User profile

Mirror up

 $F5.6$ 

 $^{2+108}_{10800}$ 

 $\overline{v}$ 

(2222) SD

 $m_{\rm B}$ 

DNG

Exposure compensation | Exposure mode

 $ev + 3.0$ 

 $\boxed{\mathbf{A}}$ 

 $-3.2.1.0.1.2.3+$ 

**ISO 3200** 

○

 $\dot{r}_0$ 

<span id="page-5-0"></span>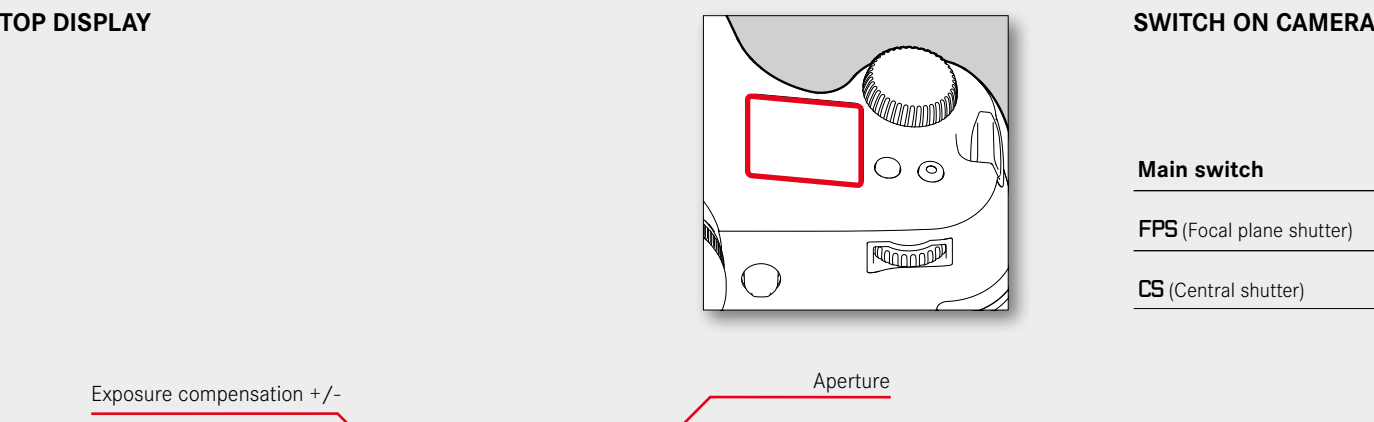

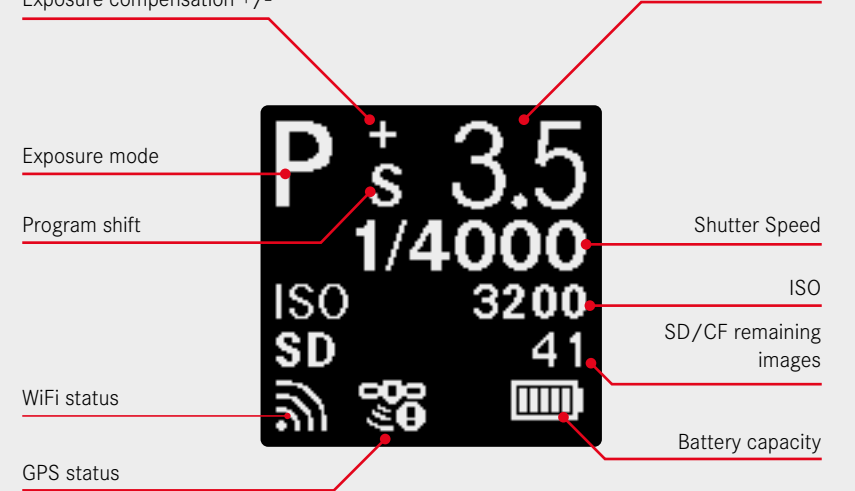

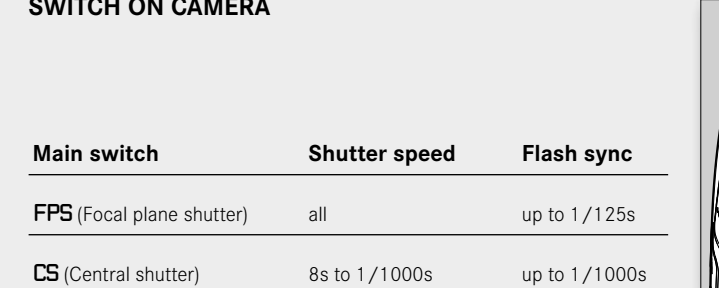

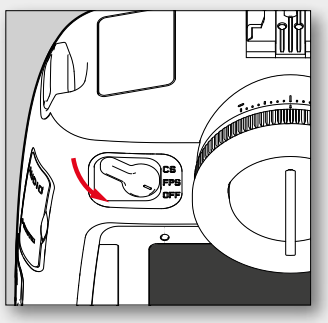

# **TIP**

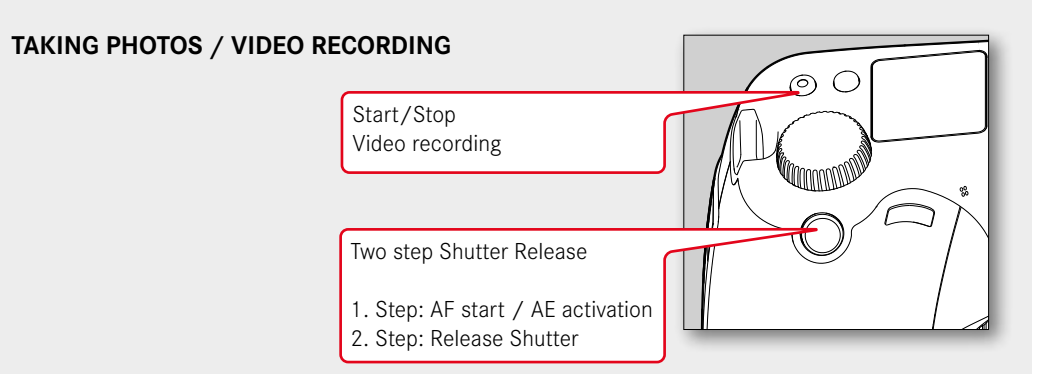

# **TIP**

<span id="page-6-0"></span>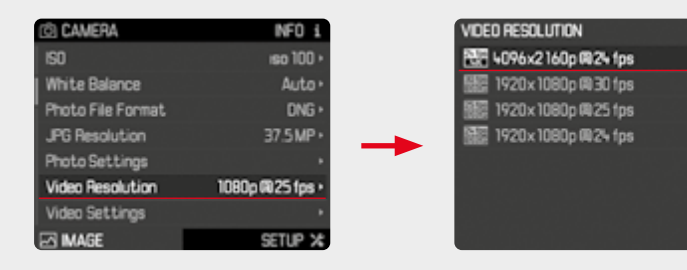

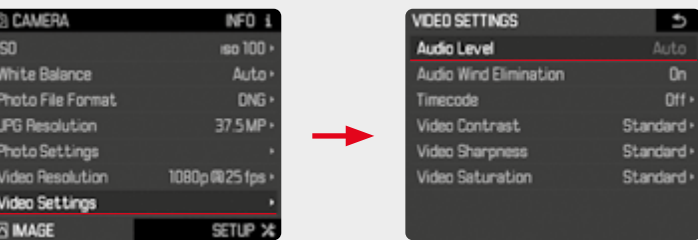

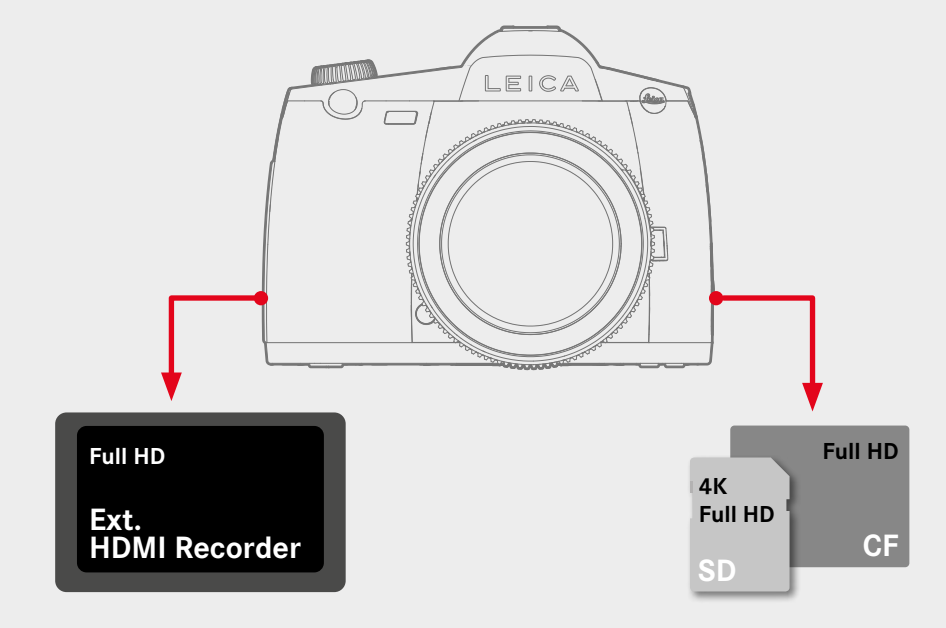

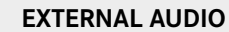

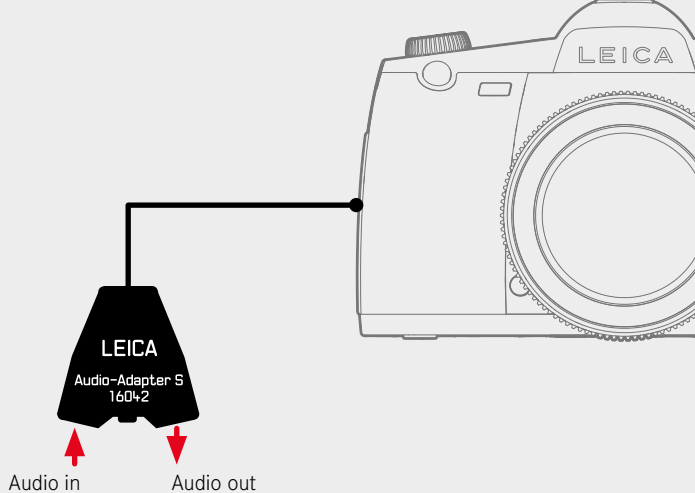

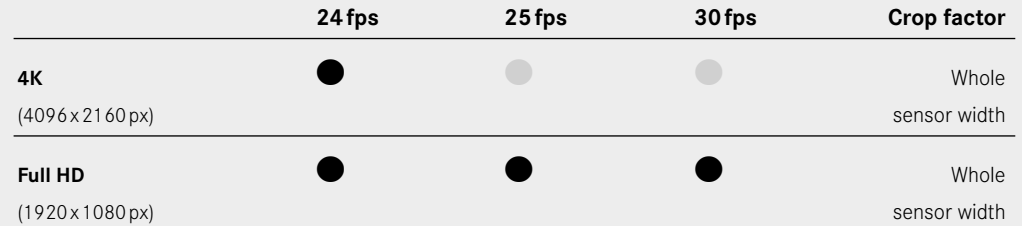

د ا

 $\bigcirc$ 

**MENU**

<span id="page-7-0"></span>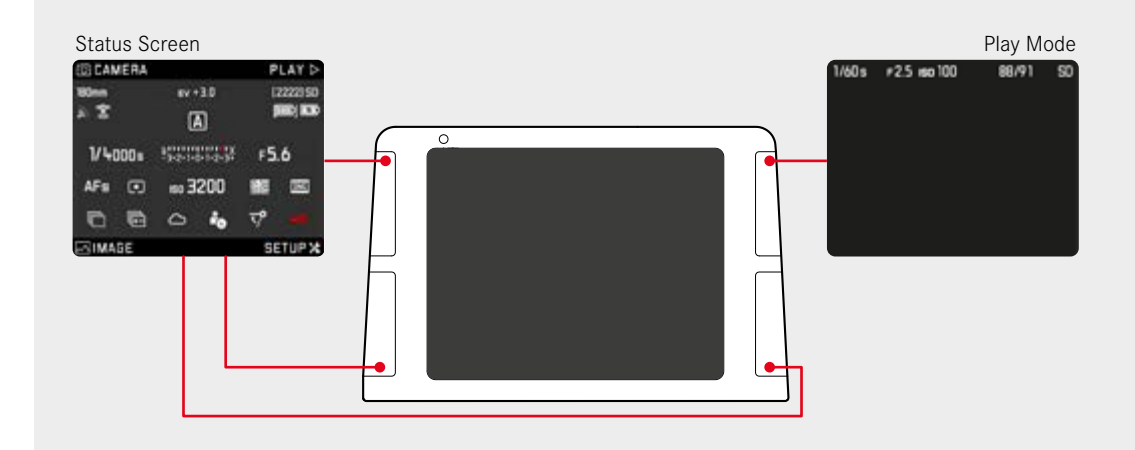

**ENTER MENU & PLAY MODE**

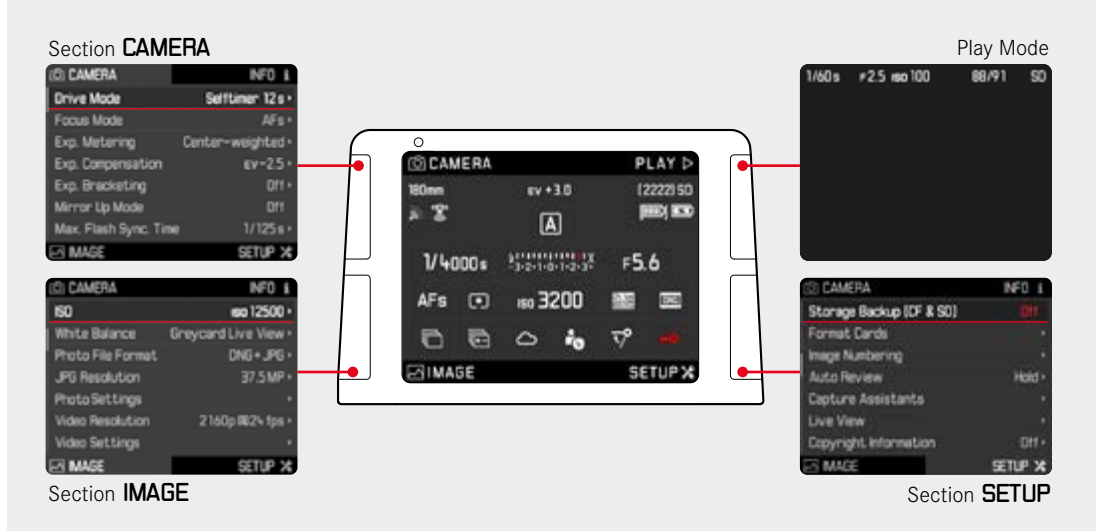

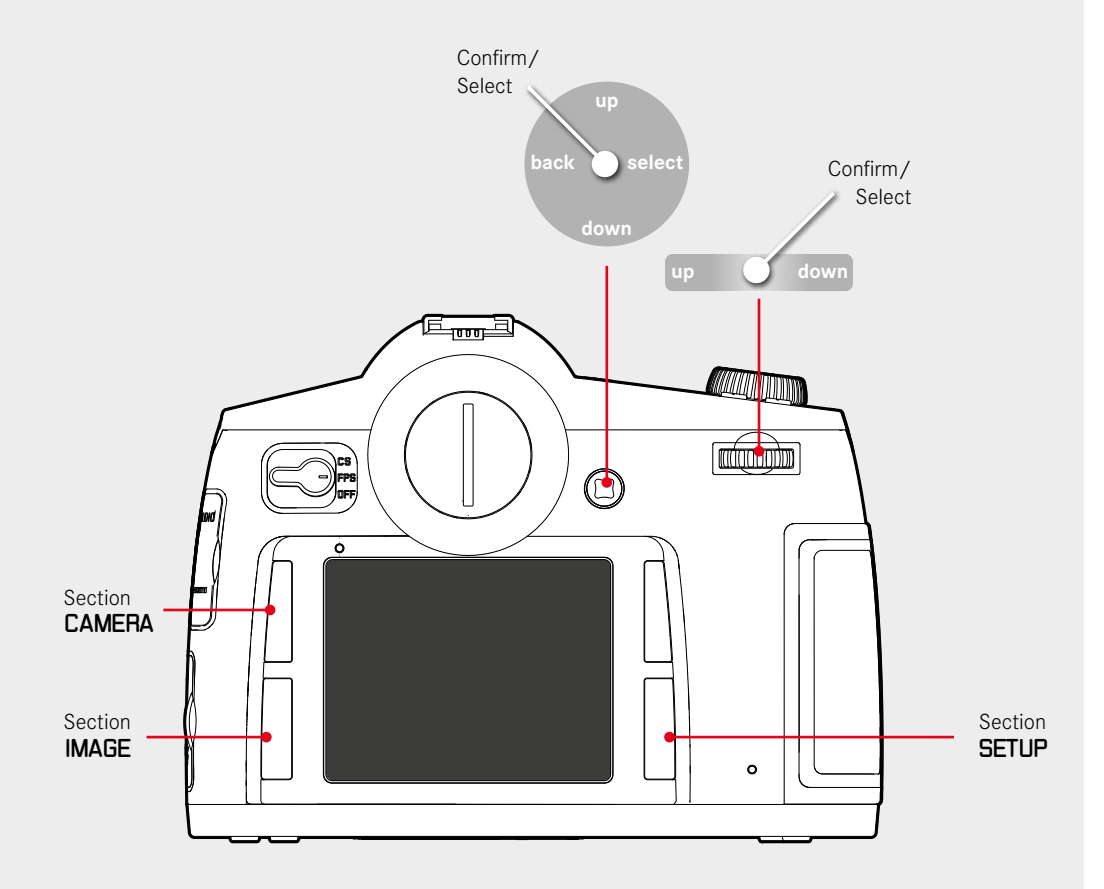

# **TIP**

# <span id="page-8-0"></span>**MENU - QUICK ACCESS /** CUSTOMIZE CONTROLS

Long push (1 sec.) leads you straight to your favorite submenu.

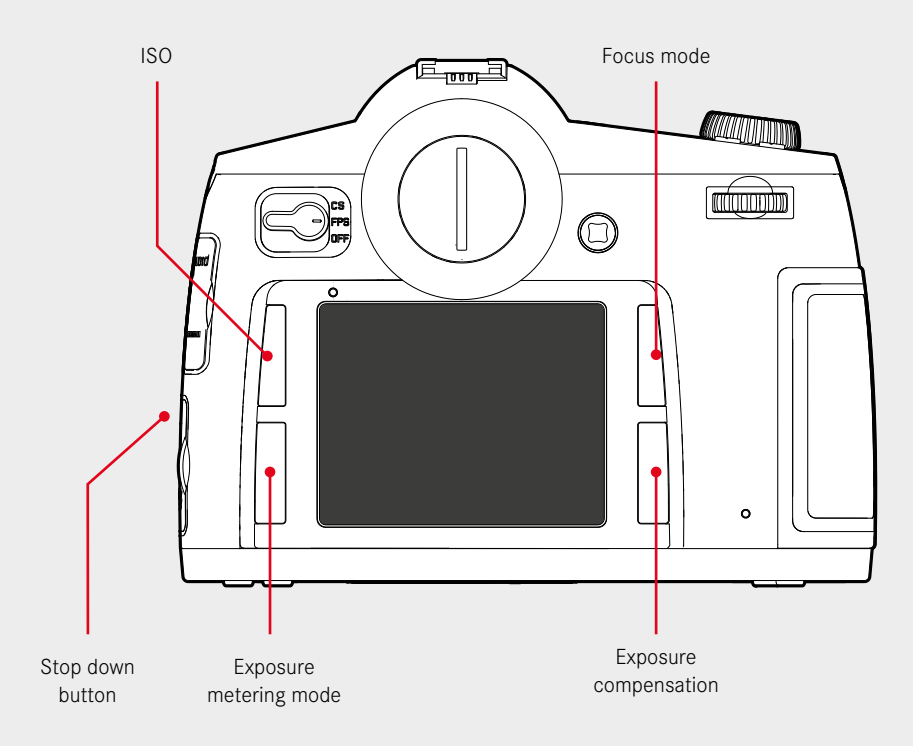

# **BASIC CAMERA SETUP**

## Language

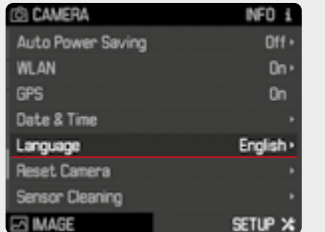

## Format Card

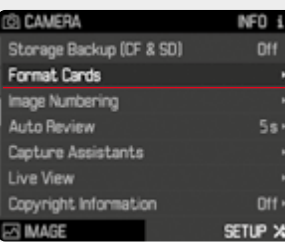

Storage Backup

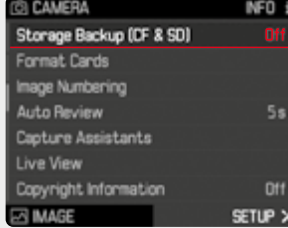

## File Format

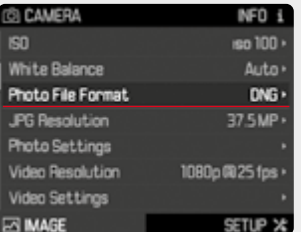

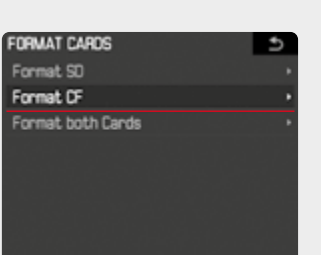

English Deutsch / German Français / French Italiano / Italian Español / Spanish Pycoswi / Russian

日本語 / Japanese 繁體中文 / Chinese Trad.

# **TIP**

**LANGUAGE** 

 $\overline{5}$ 

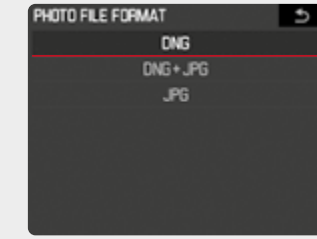

# **TIP**

Setup the buttons to your needs in the menu Setup/Customize Controls.

In LiveView the Stop Down button is reserved for activate/deactivate **Exposure Simulation**!

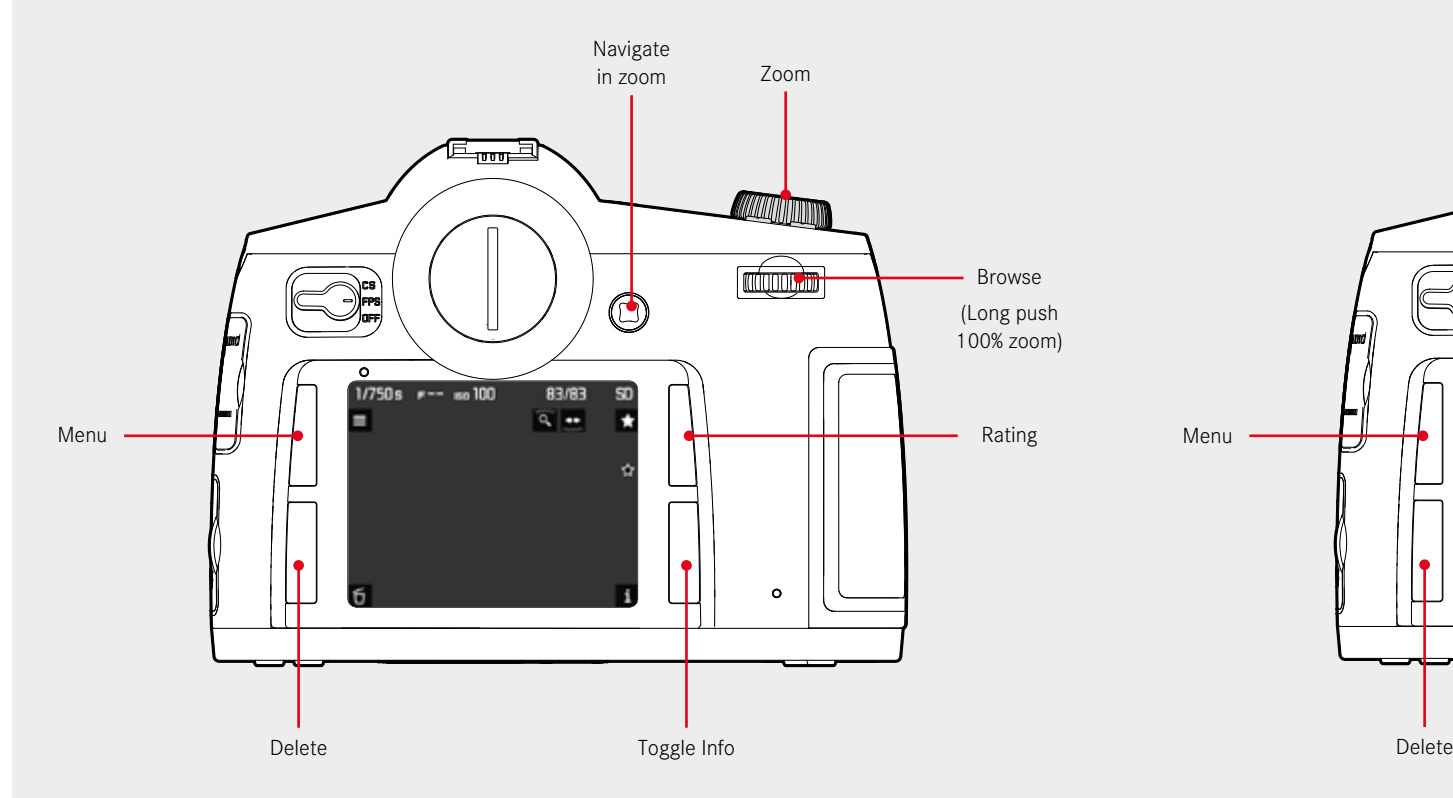

<span id="page-9-0"></span>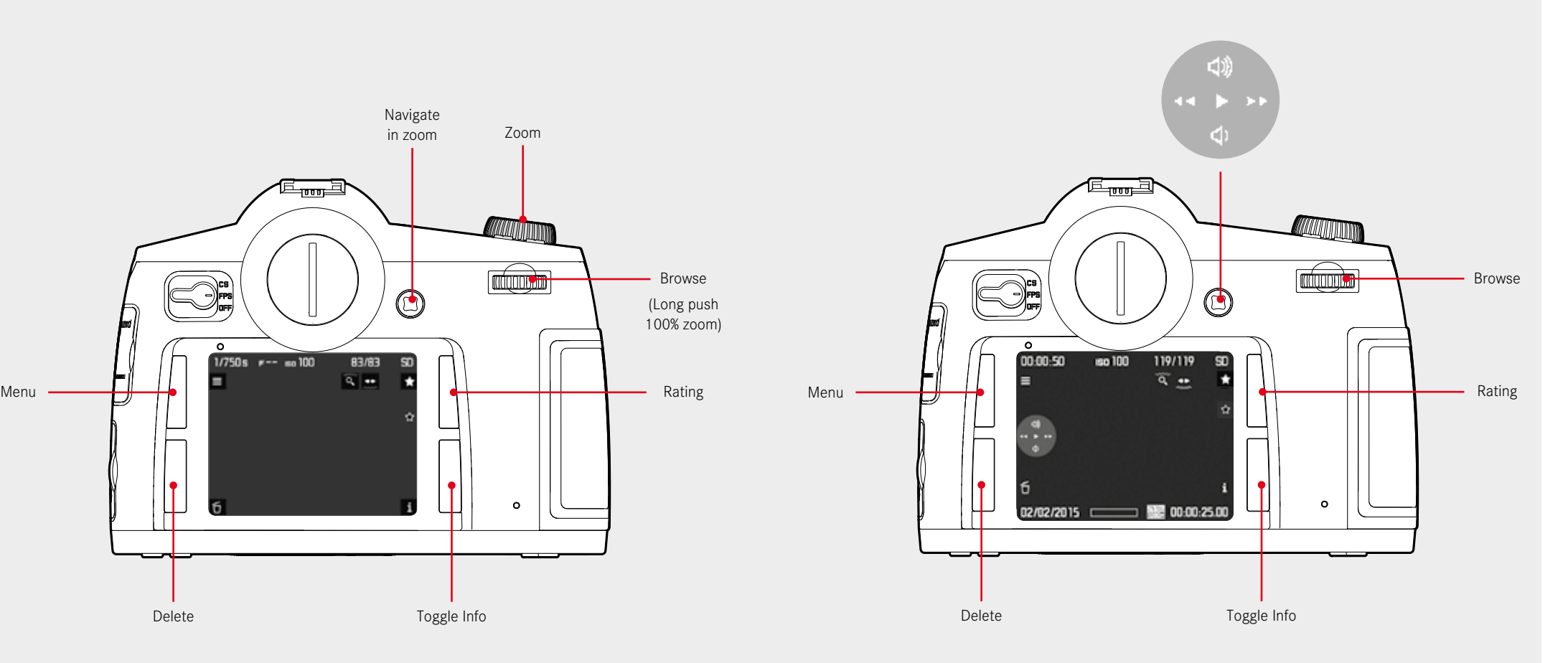

# <span id="page-10-0"></span>**PLAY MODE INFO SCREENS**

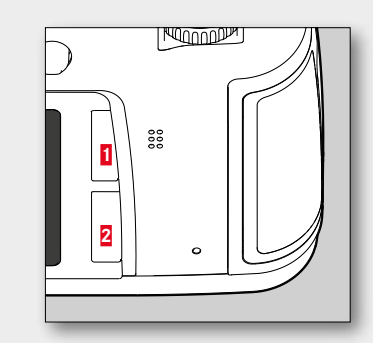

**1** Full Screen Histogram + Clipping 1/250s  $r6.8$  so 100 9/9  $9/9$  DF  $\sigma$ 同  $\frac{1}{2}$ **2**  $\overline{6}$ **2 2**Info Focus Peaking  $9/9$  OF  $9/9$  OF 同型 AFs L100-0529 M **2** 21:46:32 USER 10/05/2015 **RCH** 

**EXPOSURE CONTROL MODES**  $\Omega$ - long push to access setting **2** - Turn to switch modes **FOODDER** 

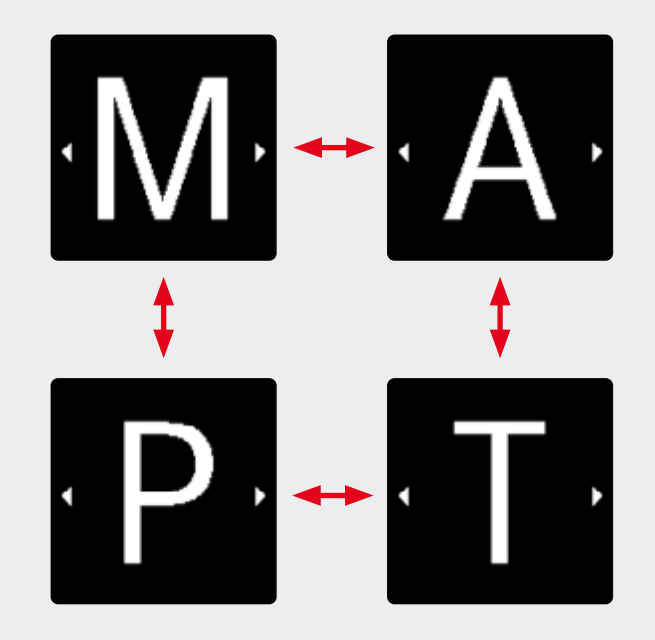

# **TIP**

**TIP**

area of the image. Customize the clipping settings under menu Setup/Capture Assistants/Exposure Clipping.

<span id="page-11-0"></span>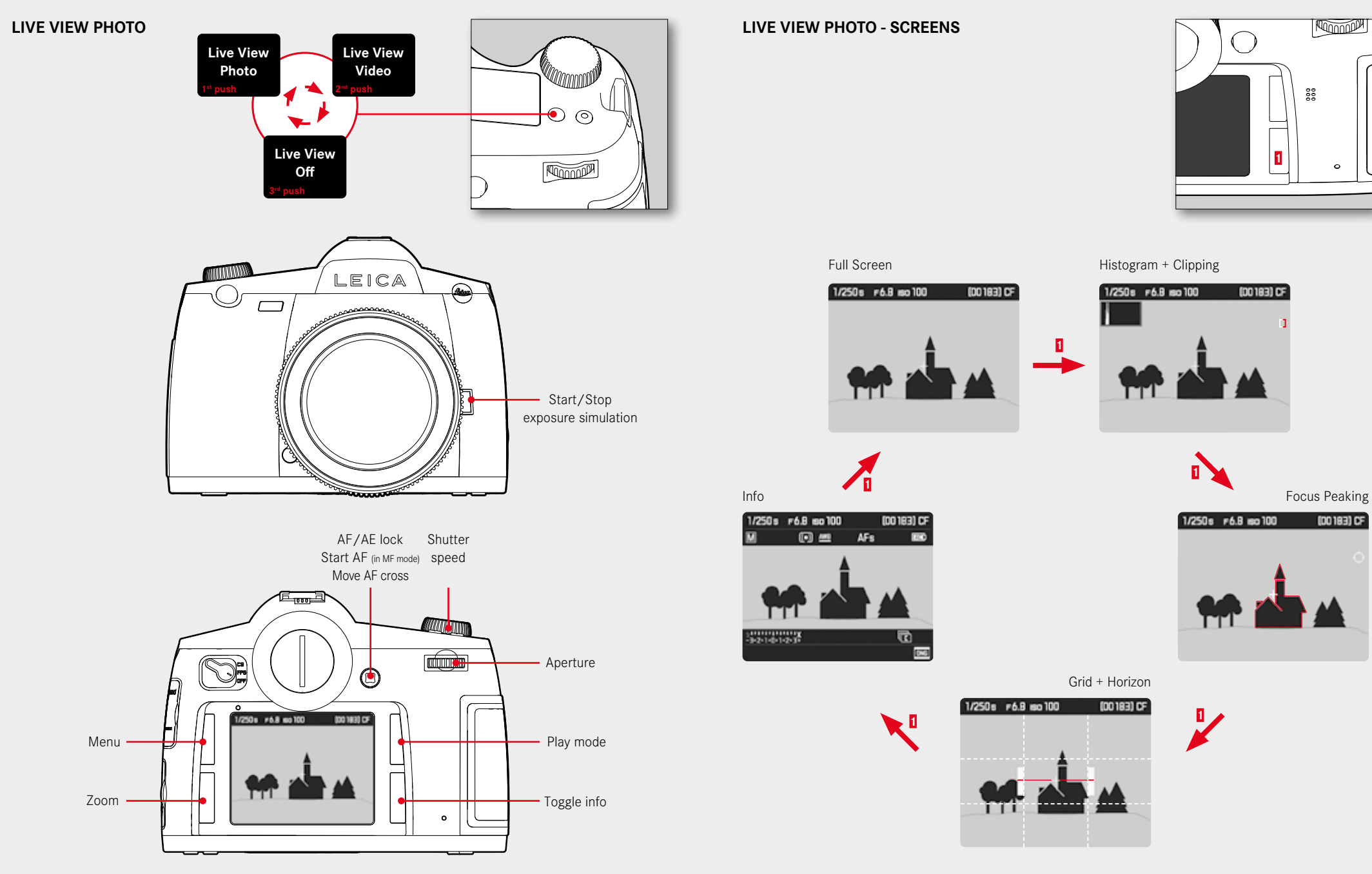

**KOMMON** 

 $\circ$ 

(DO 183) CF

 $\frac{000}{000}$ 

<span id="page-12-0"></span>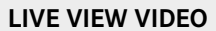

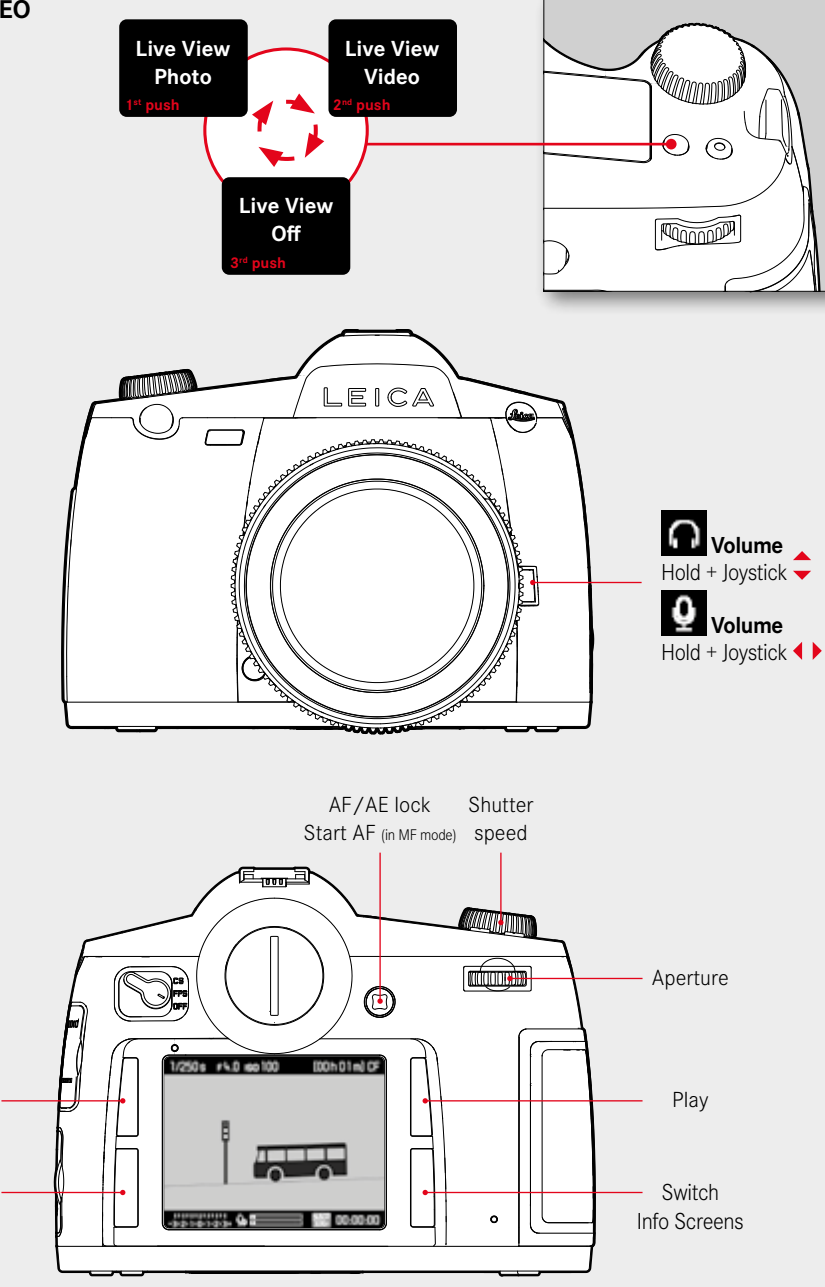

**LIVE VIEW VIDEO - SCREENS**

**KOMMAN**  $\frac{000}{000}$ **1**  $\circ$ 

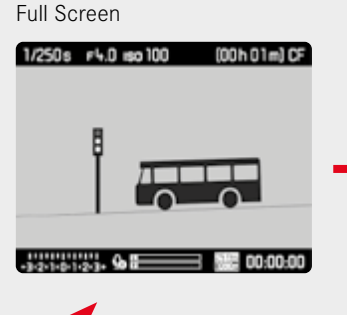

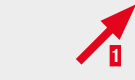

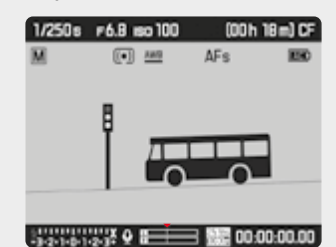

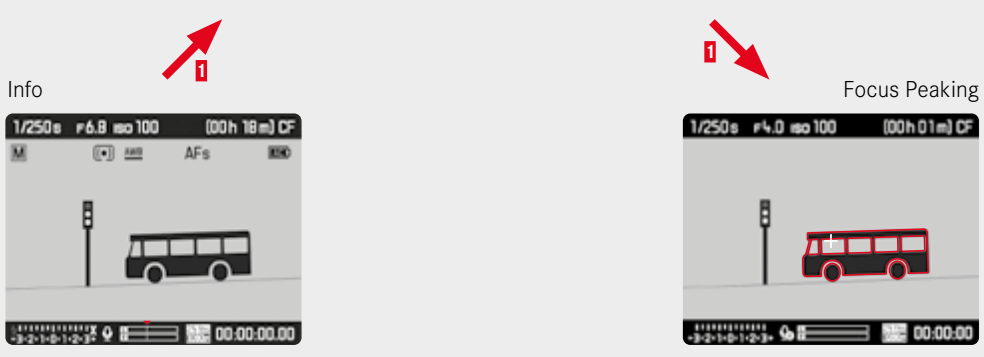

Histogram + Clipping

1/250s #6.8 so 100 (00h 18m) CF

第0000000

**Address** 

Grid + Horizon

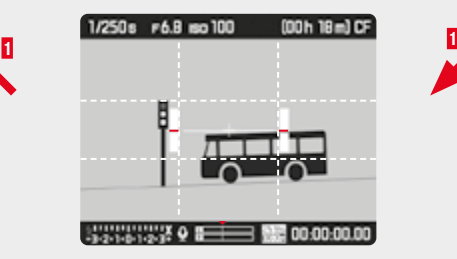

**1**

Zoom

Menu

# <span id="page-13-0"></span>**LIGHTROOM TETHERED PLUG-IN**

Lightroom Tethered Plug-in is a plug-in for Adobe Photoshop Lightroom, which enables the direct tethered shooting with Adobe Photoshop Lightroom and the Leica S via USB cable connection.

## **FEATURES:**

- Tranfer images for direct control in Adobe Photoshop Lightroom
- Remote control the shutter release
- Display exposure information in Adobe Photoshop Lightroom

## **SYSTEM REQUIREMENTS:**

- Leica S
- Lemo USB3.0 SuperSpeed cable
- USB3.0 port (recommended for highest speed and stability)
- Adobe Photoshop Lightroom 6.2 or higher respectively CC Classic
- Mac OS X (10.13 or higher)

## **INSTALLATION**

- **1. STEP:** Download the file "LeicaTethered.Irplugin" to your hard disk
- **2. STEP:** Start Adobe Photoshop Lightroom 6 / CC Classic

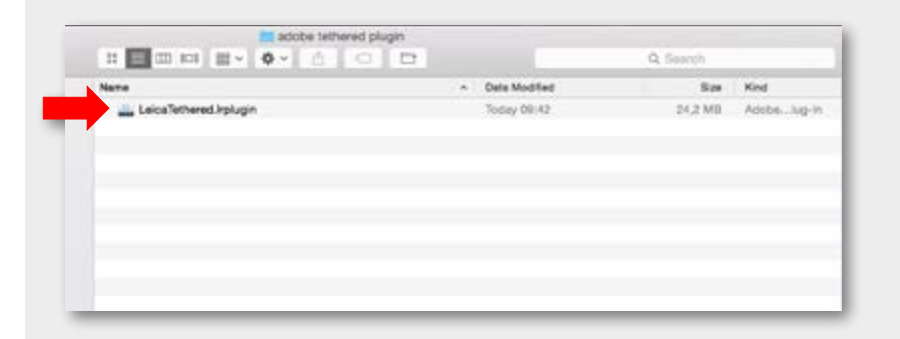

## **3. STEP**

Start: File/Plug-in Manager

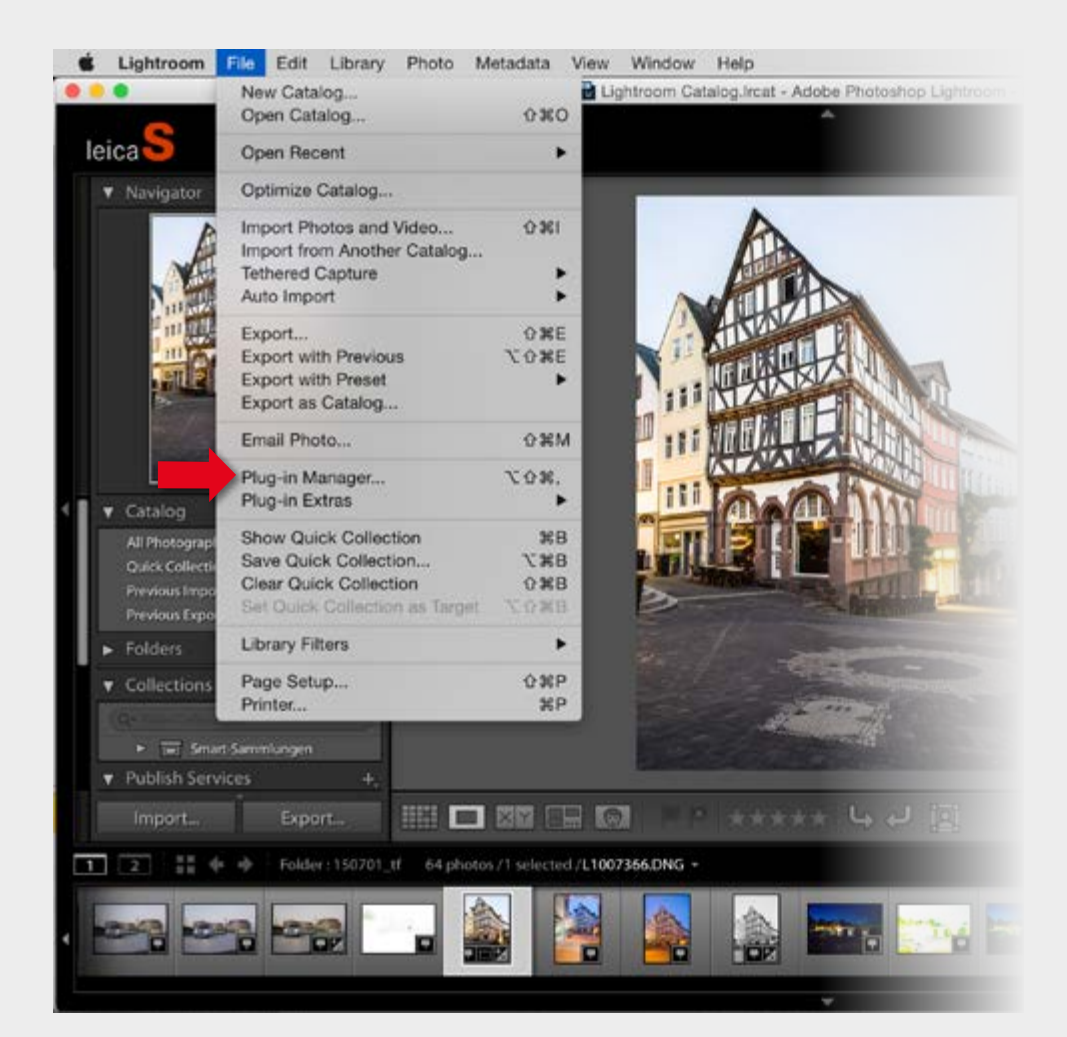

# **4. STEP**

Add Plug-in

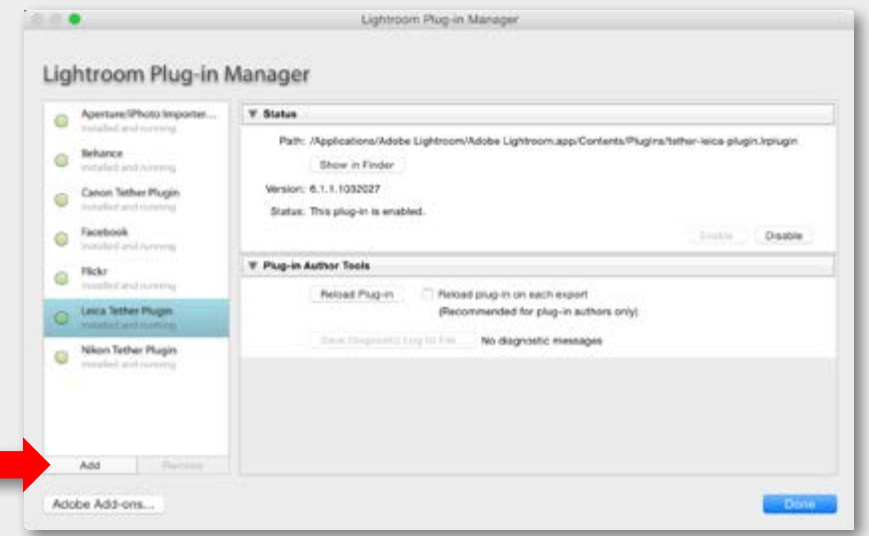

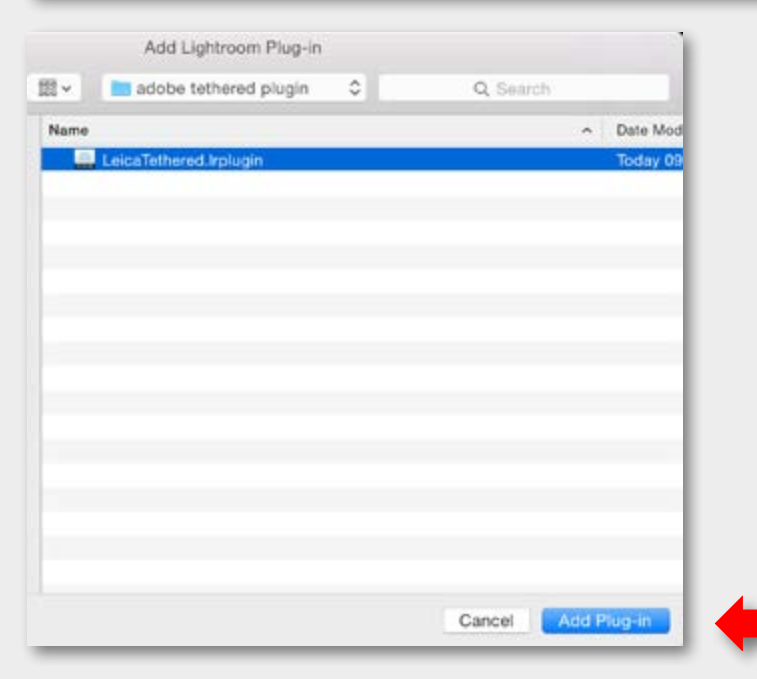

Check, if Leica Tethered Plug-in is listed and enabled

**6. STEP**

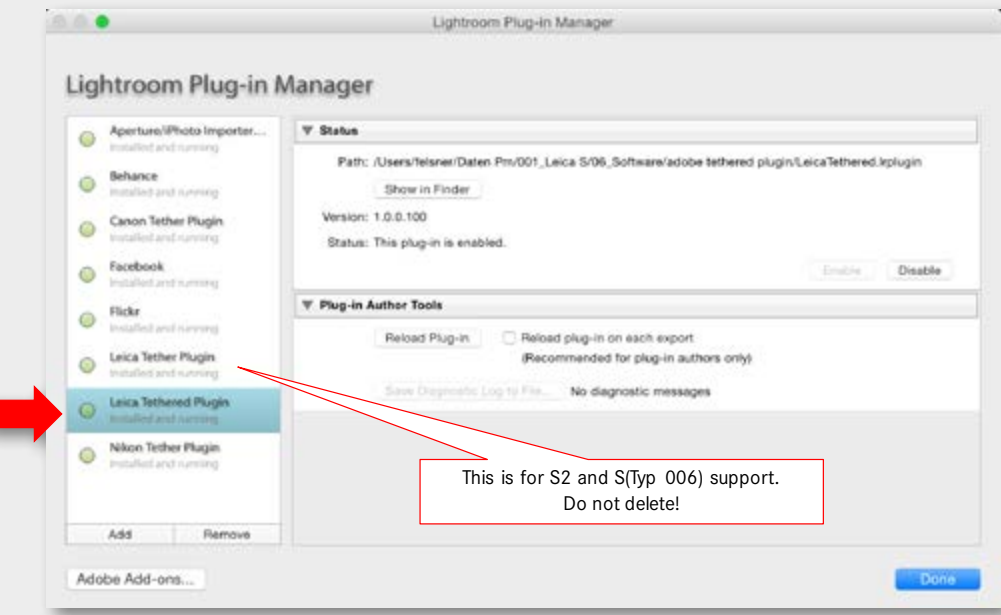

# **TETHERED SHOOTING - ADOBE™ PHOTOSHOP™ LIGHTROOM™ WORKFLOW**

- 1. Connect the camera with your computer via USB cable.
- 2. Switch the camera on.
- 3. Start Adobe Photoshop Lightroom 6 / CC Classic
- 4. Setup tethered shooting.

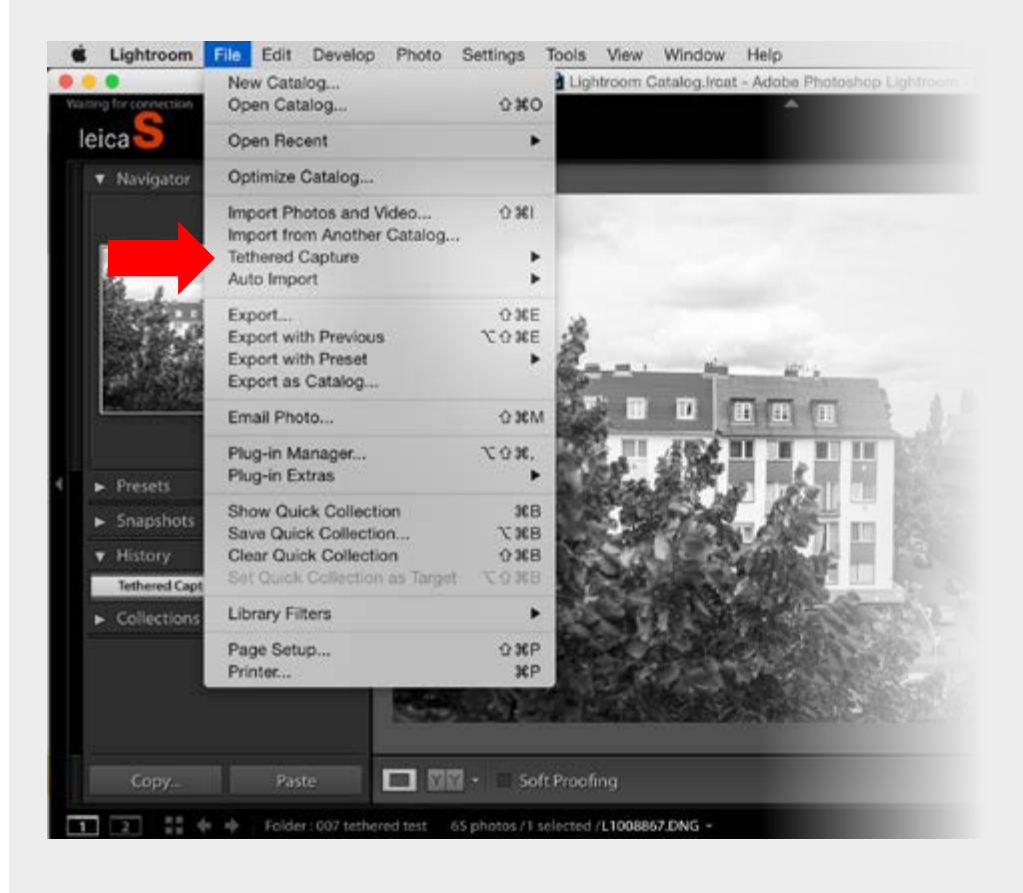

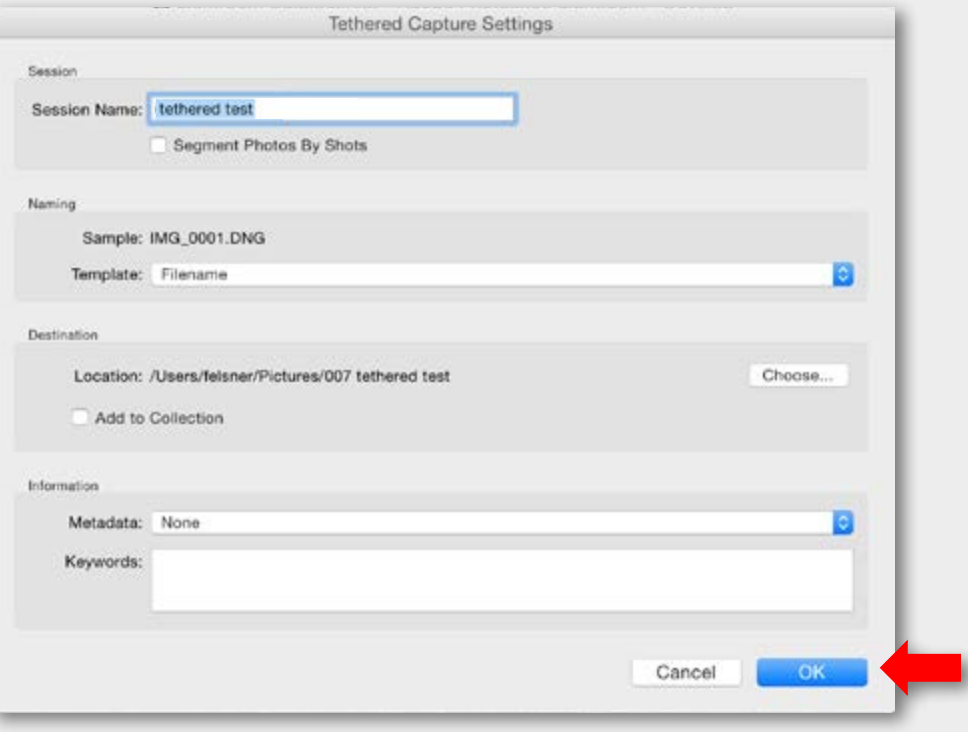

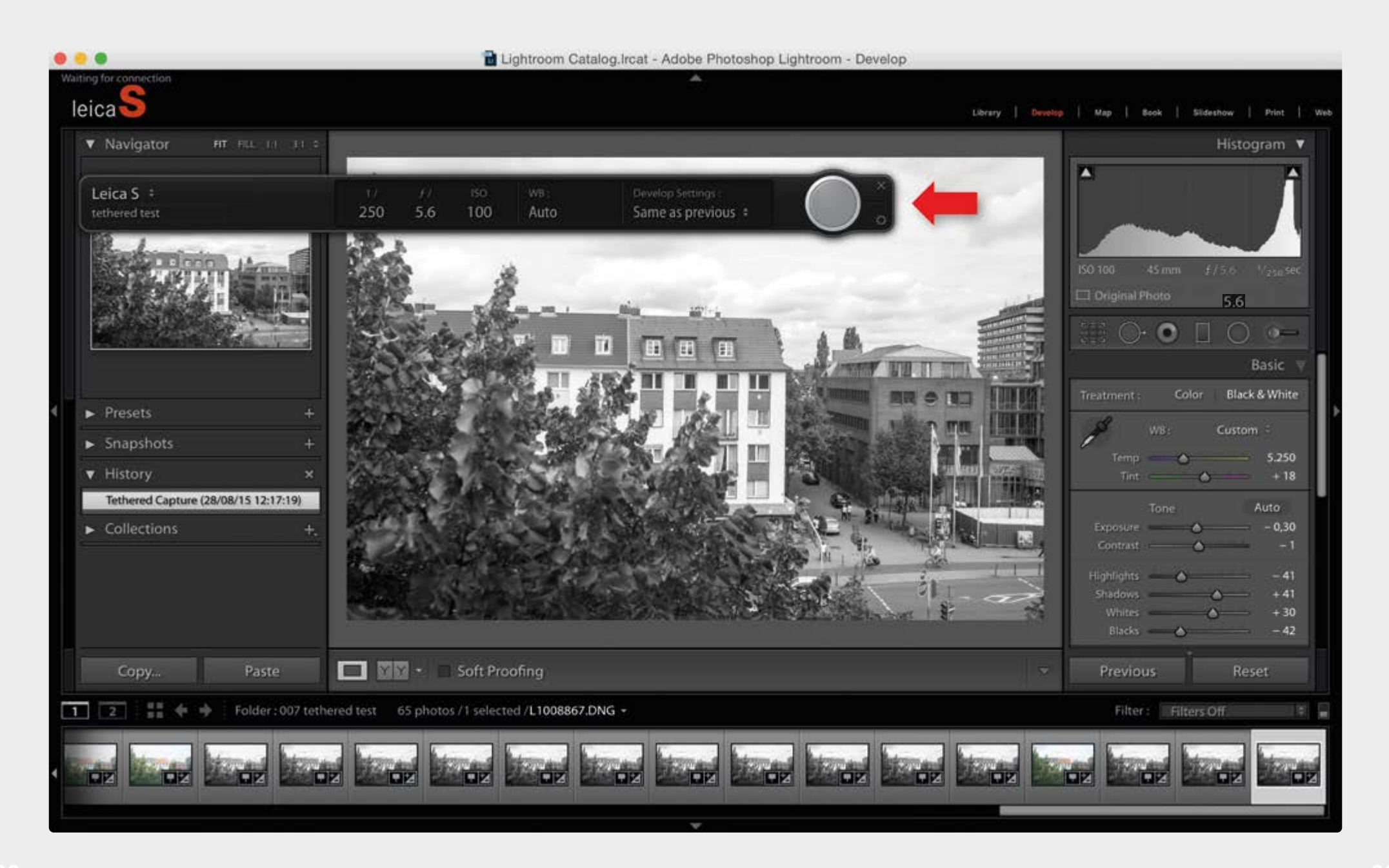

## <span id="page-17-0"></span>**TETHERED SHOOTING - LEICA IMAGE SHUTTLE™ WORKFLOW**

- 1. Connect the camera with your computer via USB cable (PTP storage mode).
- 2. Switch the camera on.
- 3. Start Leica Image Shuttle™.
- 4. Setup tethered shooting.

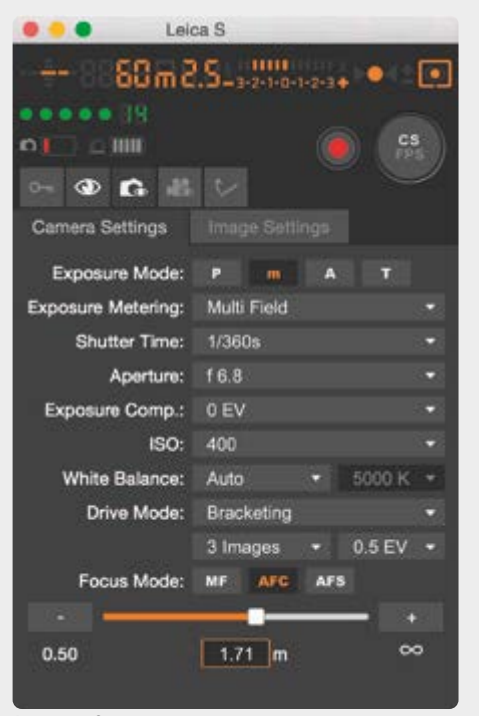

Remote Screen **Recording Video** Recording Video

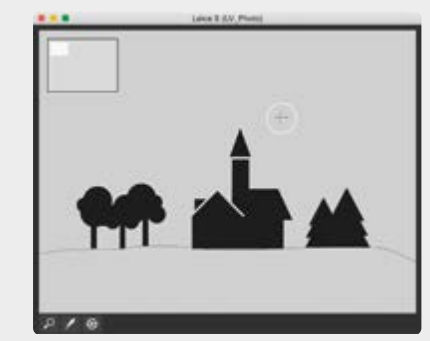

Liveview Photo

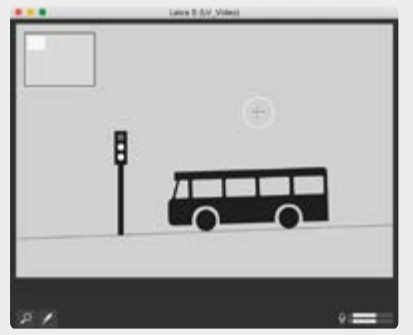

Liveview Video

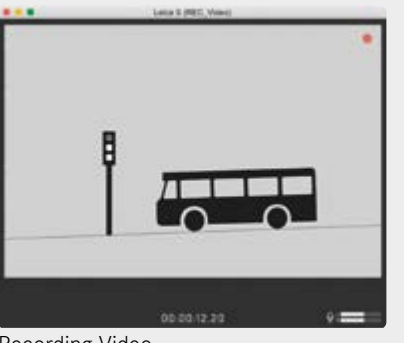

# **MENU LIST**

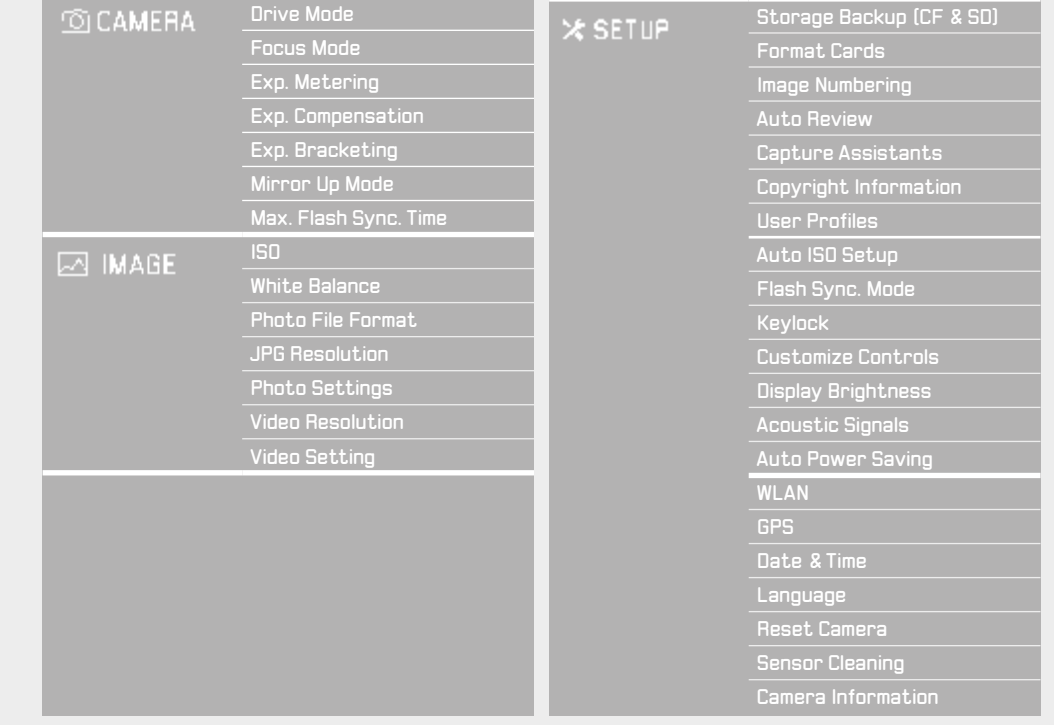

## **LEICA FOTOS APP**

The new app offers Leica photographers the tools needed to easily stay connected through a single app, providing an exemplary mobile experience. Compatible with any Wi-Fi enabled Leica camera, the new app delivers features that enable photographers to capture unforgettable moments remotely, transfer, edit and share images quickly, easily, and on-the-go.

Google Play

mload on the

App Store

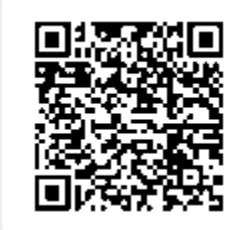

# **TIP**

**34 35** function of Adobe Photoshop Lightroom or any other software supporting hotfolder.

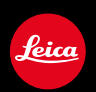

### **DAS WESENTLICHE.**

Leica Camera AG│Am Leitz-Park 5│35578 WETZLAR│DEUTSCHLAND Telefon +49(0)6441-2080-0│Telefax +49(0)6441-2080-333│www.leica-camera.com

**93845 IX/18/BR**